# Penguin ENT Scope

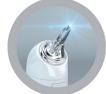

Quick Guide Manual OPCOM<sup>®</sup> care®

0

## Quick Guide CL480P

## **OPCOM** Penguin

A personal health scope to check yours and your loved ones ears, nose,eyes, skin and, hair.With its built-in mini 310K Pixels camera in the 3.6mm head, pictures and videos can be captured for real-time viewing, or video that can be stored in your personal files and forwarded to a medical professional for review and diagnosis. Easy to use on small children and infants or pets....

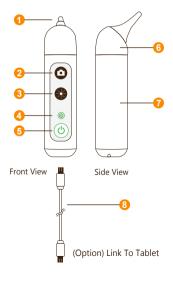

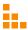

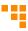

| 1. | EndoCam Camera            |                         | 310K Pixels camera.                                                                                                    |
|----|---------------------------|-------------------------|----------------------------------------------------------------------------------------------------|
| 2. | Snapshot bu               | tton                    | <ul> <li>Press button to take a snapshot.</li> <li>Hold button down for 1-2 seconds to start video recording.</li> </ul>                                                                                                  |
|    |                           |                         | Light intensity of 10 segments                                                                                                    |
| 3. | Brightness b              | utton                   | <ul><li>When you reach the brightest, the lights flash</li><li>Go back from 9 to 0 after the brightness cycle</li></ul>                                                                                                   |
| 4. | LED Indicato              | or                      |                                                                                                    |
|    | Powe     Sanps     Record |                         | connection with USB cable<br>r on :Blinking 45sec. to access into Wi-Fi Mode<br>ind: :Blink once<br>ding :Blinking continually<br>recording :Stop blinking & back to  on                                                  |
|    | ۲                         | • Endo<br>for 5<br>came | Sattery: Blinking continually and need recharge<br>diately<br>Cam Camera Head disconnection: Blinks<br>sec. then powers off automatically (After<br>ra head connection is normal, press the power<br>n and restart again) |
|    |                           | Conn                    | ection with USB cable                                                                                                    |
|    |                           | Fully                   | Ily Charge (keep charging 1-2 hrs.)                                                                                                    |
|    |                           | Charg                   | ing                                                                                                    |
| 5. | Power ON/OI<br>Button     | FF                      | Press 3 second to power ON / OFF.                                                                                                    |
| 6. | EndoCam<br>Camera Head    | d                       | Camera and LED light module.                                                                                                    |
| 7. | Battery                   |                         | Location where rechargeable battery is placed into the unit.                                                                                                    |
| 8. | USB Cable                 |                         | Micro USB port at the bottom of the unit.                                                                                                    |
| 9. | Charge                    |                         | Support operating time up to 2.5 hours per each full charge.                                                                                                    |

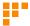

## Operation

#### 1. Download App

To download mobile application to your Mobile device:

- · Android: Go to Google play download "OPCOM Care" App.
- · iOS: Go to App store download "OPCOM Care" App.

#### 2. Paring Device to Mobile Device :

Power on OPCOM Care unit, and then turn on Wi-Fi on your mobile device.

- Open App, to Menu
- Wi-Fi Pairing, connect to Penguin\_xxxxx from the Wi-Fi list.

#### (Option) USB On TO Go (OTG) mode:

- 1. Turn off the power
- Plug micro USB at the bottom of OPCOM Care Unit and plug another head of micro USB into tablet.

#### 3. Live View :

After Wi-Fi connected to OPCOM Care unit, back to Home screen, and live-view display on your Mobile or OPCOM Care System Tablet.

#### 4. P-CAM mode :

OPCOM Care unit in power-off state, connect device's micro-USB to PC USB port, then open PC AP which support UVC, the live-view screen will display on PC. You could also download OPCOM AP from OPCOM website.

#### 5. Remark :

Mobile / Application User's Manual available at: www.opcom.com

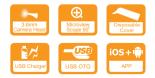

For detailed warranty information, Please visit

### www.opcom.com

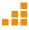